# SYSMÄ

# Turvallisen sähköpostiviestinnän aloitus

Deltagon Sec@GW -ohjelmiston avulla voit aloittaa luottamuksellisen viestinnän Sysmän kunnalle. Lähettääksesi viesti, avaa selaimella osoite https://turva.sysma.fi/

Rekisteröi ensin sähköpostiosoitteesi sallittujen lähettäjien listalle: Kirjoita sähköpostiosoitteesi "From / Lähettäjä"-kenttään ja paina "Continue / Jatka"-

> In English w **Christie**

Fili starunk nappia. (Kielivalinnan voit vaihtaa sivuston oikeasta yläkulmasta: Nivon

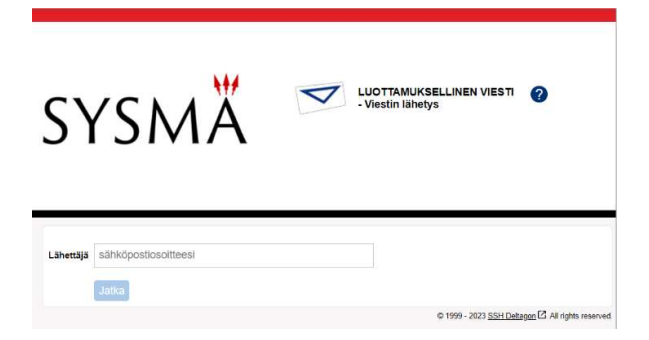

Seuraavalla sivulla paina "Rekisteröidy / Register", jolloin saat sähköpostiosoitteeseesi sähköpostin, jossa on linkki lähetystä varten, sekä vahvistussivun, jossa kerrotaan onnistuneesta rekisteröinnistä.

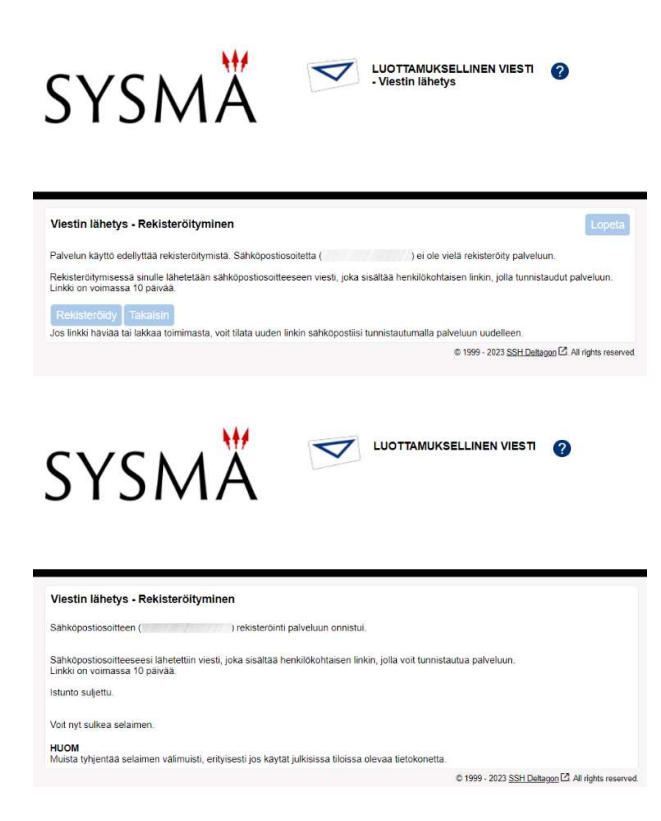

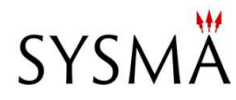

#### Rekisteröinti / Registrering / Registration

no-reply@sysma.fi  $NR$ To **O** 

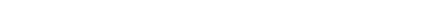

...

12.15

(i) If there are problems with how this message is displayed, click here to view it in a web browser.

CAUTION: This email originated from outside of the organization. Do not click links or open attachments unless you recognize the sender and know the content is safe.

 $FI$ 

Osoitteesi on rekisteröity palvelimelle turva.sysma.fi salatun postin lähettäjäksi. Rekisteröinti on voimassa 10 päivää. Käytä alla olevaa linkkiä salatun postin lähettämiseen.

**SV** 

Din e-postadress har registrerats på servern turva.sysma.fi för att skicka krypterade meddelanden. Registreringen är giltig i 10 dagar. Använd länken nedan för att skicka krypterade meddelanden.

EN

Your address is registered on the server turva.sysma.fi for sending secured mail. The registration is active for 10 days. Use the link below to send secured messages.

https://turva.sysma.fi/index.cgi?

Sähköpostissa olevaa linkkiä klikkaamalla pääset kirjoittamaan viestiä. Linkki on voimassa 10 päivää, jonka jälkeen rekisteröinti on suoritettava uudelleen.

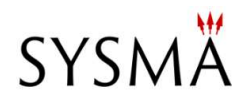

# Viestin kirjoittaminen

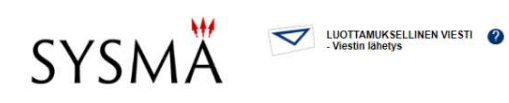

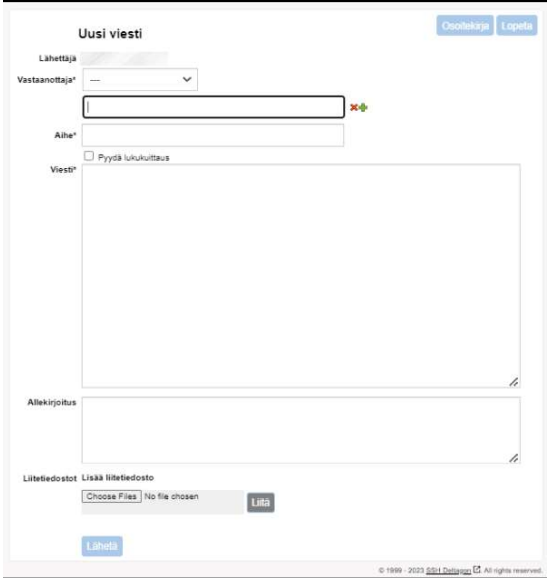

### Toiminnot:

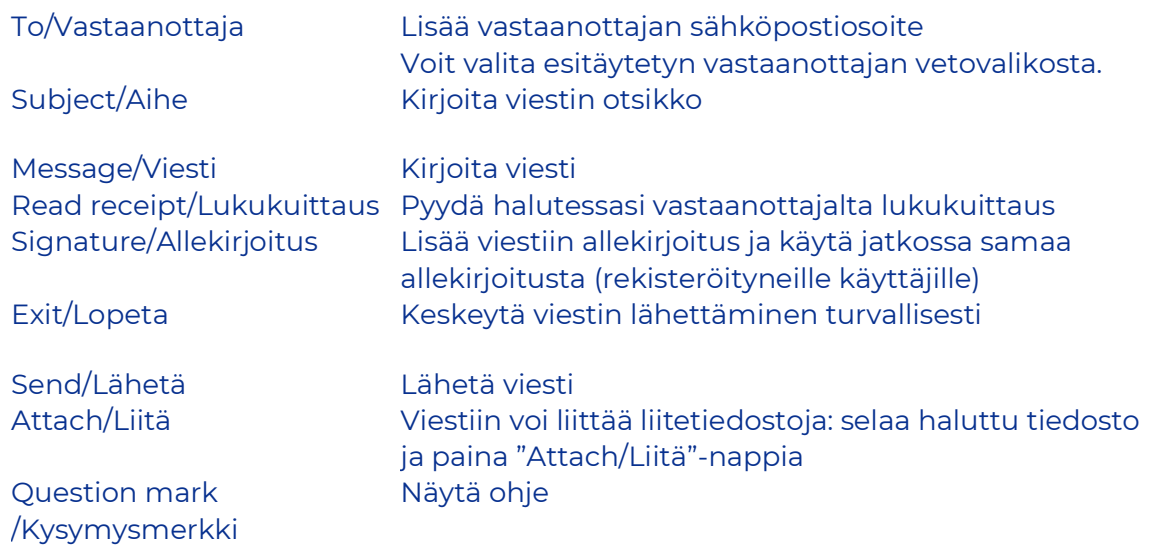

## Kun viesti on lähetetty, sen voi tallentaa omalle koneelle tai tulostaa.